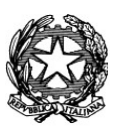

ISTITUTO COMPRENSIVO CHIOGGIA 1 Via G. Mazzini, 12 – 30015 – CHIOGGIA (VE) Tel. 041401193 – fax 0415506979 – C.F.: 91020290275 Cod. Mecc.: VEIC85100L – e-mail veic85100l@istruzione.it PEC: veic85100l@pec.istruzione.it

CIRCOLARE N. 27 Chioggia, 19 settembre 2023

Alle famiglie degli alunni TUTTE LE SEDI

## OGGETTO: Indicazioni per attivazione account Google Workspace d'Istituto: ….@icchioggia1.edu.it

A seguito di parere favorevole dei docenti e del Consiglio d'Istituto nell'A. S. 2019-2020, il nostro Istituto è dotato di Google Workspace (ex G-Suite) per avere classi virtuali (Classroom) e strumenti utili per invio e recupero dei materiali, per videolezioni, per test online, ecc. in un ambiente protetto e sicuro.

Ogni docente e ogni alunno avranno il proprio account per accedere allo spazio virtuale di Google Workspace.

Di seguito illustriamo le procedure per l'attivazione dell'account.

In riferimento all'inizio dell'uso della Classroom ogni docente avvertirà i propri studenti quando riterrà opportuno iniziare fattivamente l'utilizzo.

La suite di Google Workspace **NON** sostituisce il registro elettronico che, assieme al libretto personale dell'alunno, rimane il canale ufficiale di comunicazione tra scuola e famiglia e viceversa.

## Disposizioni di comportamento:

Si ricorda che, nel caso di utilizzo di Google Workspace, analogamente alla responsabilità sociale ed etica dei docenti, esiste la responsabilità di ogni alunno di attenersi alle indicazioni dei docenti e di essere puntuale nelle consegne dei compiti. La famiglia è chiamata a continuare ad assolvere il suo compito in corresponsabilità con la scuola, seguendo i propri figli e monitorando l'uso delle classi virtuali e dei collegamenti in internet.

Si precisa e rammenta che l'uso al di fuori delle regole e il conseguente abuso di immagini non autorizzate, di diffusione delle stesse in canali social o su internet, il denigrare compagni e docenti online, rientra in comportamenti gravi punibili per cyberbullismo e per violazione della privacy, come previsto dalla legge, anche come richiamato nel Regolamento d'istituto.

Ci preme sottolineare, in riferimento in modo particolare agli alunni della scuola secondaria di primo grado, che la responsabilità, l'autonomia di organizzazione, lo spirito di collaborazione e di lavoro in team, lo sviluppo delle competenze digitali e di cittadinanza, il rispetto delle regole sono apprendimenti caratterizzanti la valutazione formativa.

## Di seguito la procedura per l'attivazione del proprio account:

Ogni account terminerà con @icchioggia1.edu.it, che sarà il dominio che caratterizzerà il nostro Istituto.

Eccezion fatta per i casi di omonimia, che saranno contattati a parte, l'account istituzionale di tutti i docenti dell'Istituto seguirà la seguente regola:

nome.cognome@icchioggia1.edu.it

In caso di nome doppio la regola sarà la seguente:

nomenome.cognome@icchioggia1.edu.it

Per esempio, se qualcuno si chiamasse Tizio Caio Cognome, il suo account sarà:

tiziocaio.cognome@icchioggia1.edu.it

In caso di cognome doppio la regola sarà la seguente:

nome.cognomecognome@icchioggia1.edu.it

Per esempio, se qualcuno si chiamasse Nome Boscolo Paperino, il suo account sarà:

nome.boscolopaperino@icchioggia1.edu.it

Negli account NON saranno riportati eventuali accenti e apostrofi (sia del nome che del cognome).

Per esempio, se qualcuno si chiamasse Artù D'Agorà, il suo account sarà:

artu.dagora@icchioggia1.edu.it

La password per gli alunni è:

## Cambiami123!

Al primo accesso il sistema chiederà di modificare la password. Procedete con il cambio, scegliete una nuova password e il processo sarà finito. Avrete una nuova mail d'istituto con cui accedere alle applicazioni di Google Workspace.

IMPORTANTE: è necessario memorizzare la nuova password ma anche prenderne nota e conservarla in un luogo sicuro. Servirà per accedere al proprio account @icchioggia1.edu.it. Per ritrovarla in caso di dimenticanza, scegliete di annotarla in un posto dove possa essere a portata di mano sempre, per esempio la pagina del compleanno nell'agenda personale.

Cliccando sul link https://www.youtube.com/watch?v=lcIJCTgd\_g0

troverete un breve tutorial con le indicazioni per il primo accesso a Google Workspace effettuato da computer.

> IL DIRIGENTE SCOLASTICO prof.ssa Daniela Boscolo Firma autografa omessa ai sensi dell'art. 3, c.2, del D.Lgs.n.39/1993